4.6 We are travel presenters Trip slideshow

# **About this unit**

Software: Microsoft<sup>®</sup> Photo Story / Windows Live<sup>™</sup> Movie Maker (for Windows Vista and 7) / Windows<sup>™</sup> Movie Maker (for Windows XP)

**Outcome:** A short animated slideshow, with narration and / or music, telling the story of an educational visit

# Introduction

Unit

Your children's perspective on a school trip might be quite different from your own. One way to see the world through their eyes is by putting digital cameras into their hands. Of course, taking photographs is only part of the process – after the trip, editing these to capture the atmosphere and tell the story of the visit is a chance to relive the trip and reflect on it. In this unit, the children will research a locality, take digital images and video during the trip and create a short animated slideshow, with narration or music, documenting their visit.

# Assessment

This unit covers AF1 and AF3. For a more detailed analysis of the assessment focuses addressed and suggestions for progression, please see page 46.

# Curriculum and Framework links

# Primary Framework

Literacy: Non-fiction – Information texts

# ICT PoS

- > Finding things out (1b)
- > Developing ideas and making things happen (2a)
- > Exchanging and sharing information (3b)

# Suggested subject links

- > Geography: Children use maps to explore the locality of their trip. This unit could easily be adapted to link to further areas of the geography curriculum.
- > Art: Children's photographs need not be limited to snapshots. Connections with the art curriculum would support them in developing a critical, artistic sense, which they can use in composing and selecting photographs.
- > Music: There are opportunities here for original music composition (building on work from Unit 4.3 – We are musicians).
- > Follow-up work after the visit could easily be linked to other areas of the curriculum, particularly literacy work where the narrated slideshow approach would provide an interesting focal point to written accounts.

# Every Child Matters

> Make a positive contribution

# Learning expectations

The children create a short animated slideshow, with narration and / or music, telling the story of an educational visit.

By the end of this unit, children will have achieved the following learning objectives:

- > To research a location for a school visit
- > To take or source digital photographs (and perhaps video)
- > To consider the characteristics of effective or evocative photographs and use these to select images from the collection
- > To discuss and agree on images to be included with their peers
- > To edit images to enhance their quality
- > To create a slideshow of selected images
- > To add narration or appropriate backing music

# Variations to try

> An alternative approach to an educational trip outside of school would be to use resources available via the Internet to create a record of a fantasy / virtual field trip to a real or imagined location, perhaps including an element of time travel. This approach could broaden the possibilities for cross-curricular links.

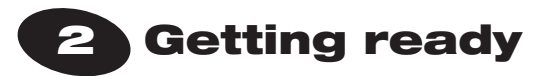

# Things to do

- > Read the *Core* section of *Running the task* on pages 44–45.
- > Look at appropriate software tutorials: Movie Maker (Vista / Windows 7): http://windowslive.com/desktop/moviemaker or [www.microsoft.com/windowsxp/using/](www.microsoft.com/windowsxp/using/moviemaker/default.mspx) [moviemaker/default.mspx](www.microsoft.com/windowsxp/using/moviemaker/default.mspx) for XP version. Microsoft Photo Story 3: [www.microsoft.com/](www.microsoft.com/windowsxp/using/digitalphotography/photostory/tips/firststory.mspx) [windowsxp/using/digitalphotography/photostory/](www.microsoft.com/windowsxp/using/digitalphotography/photostory/tips/firststory.mspx) [tips/firststory.mspx](www.microsoft.com/windowsxp/using/digitalphotography/photostory/tips/firststory.mspx) A GIMP beginners tutorial is available at

www.gimp.org/tutorials/Lite\_Quickies/.

- > Spend 60 minutes familiarising yourself with the software / tools that are most accessible / appropriate for use with your class.
- > Read the *Extensions* section of *Running the task* on pages 44–45. Do you want to use any of the extras provided?
- > Decide whether to base this unit on a real or virtual / fantasy visit (see *Variations to try*).
- > Make arrangements for the educational visit or assemble research material linked to a virtual visit.
- > Acquire parents' and / or children's consent for use of photos and / or videos, if required by your school policies.

# Things you need

- > Book laptop trolley or ICT suite, if necessary.
- > Ensure all necessary software is installed.
- > Book or borrow digital cameras.
- > Collect microphones, audio recorders or video cameras.

# Useful links

# **Before you start, you might want to refer to these weblinks:**

- > Windows Live™ Movie Maker may be downloaded from [http://explore.live.com/](http://explore.live.com/windows-live-movie-maker) [windows-live-movie-maker](http://explore.live.com/windows-live-movie-maker) (Windows Vista and Windows 7).
- > Photo Story 3 can be downloaded from [www.microsoft.com/windowsxp/using/](www.microsoft.com/windowsxp/using/digitalphotography/photostory/default.mspx) [digitalphotography/photostory/default.mspx](www.microsoft.com/windowsxp/using/digitalphotography/photostory/default.mspx) (Windows XP).
- > Apple's iMovie would be ideal for those working on Apple computers. This is part of the standard iLife suite; see www.apple.com/ilife/imovie/.
- > Research resources, appropriate for both real and virtual versions of this unit, include: Wikipedia (may be viewed as a layer in Google

# e-safety

- > The usual precautions will need to be taken when using the Internet for research.
- > Any images taken from the Internet should have their source acknowledged.
- > School policy should be followed in the use of any photographs or videos of children. This may require specific permission to be obtained from parents or from the children themselves.
- > This unit provides an opportunity for children to consider appropriate and responsible behaviour in taking photographs and / or video. In general, permission should be obtained from the subject of any photo, and any conditions complied with if taking photographs on private property.

# Think about …

- > Assistive technology is likely to be necessary to support the involvement of children with visual impairment (see www.abilitynet.org.uk).
- > Some children may find it difficult to hold cameras steady, so having a few tripods available may be useful.
- > The opportunity to include an appropriate musical soundtrack to the presentation would allow for cross-curricular links with music, particularly if children were to record their own performance. The music composition task of Unit 4.3 – We are musicians might be linked to this unit.

Earth and Google Maps): http://en.wikipedia.org. Google Maps (including Street View): http://maps.google.co.uk.

Google Earth (needs to be downloaded and installed): [www.google.co.uk/intl/en\\_uk/earth/](www.google.co.uk/intl/en_uk/earth/index.html) [index.html.](www.google.co.uk/intl/en_uk/earth/index.html)

Panoramio (may be browsed with Google Maps and Google Earth): www.panoramio.com.

Flickr® (photos may also be browsed on a map): www.flickr.com.

Wikitravel: http://wikitravel.org/en/Main\_Page. TripAdvisor: http://www.tripadvisor.com/. PicasaTM: http://picasa.google.com/.

> For image editing software see GIMP at www.gimp.org/.

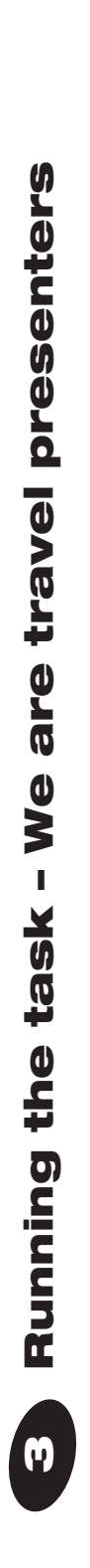

Software: Microsoft® Photo Story / Windows Live<sup>m</sup> Maker (for Windows Vista and 7) / WindowsTM Movie Maker (for Windows XP) Software: Microsoft® Photo Story / Windows Live™ Movie Maker (for Windows Vista and 7) / Windows<sup>™</sup> Movie Maker (for Windows XP) Outcome: A short animated slideshow, with narration and / or music, telling the story of an educational visit **Outcome:** A short animated slideshow, with narration and / or music, telling the story of an educational visit

# Core ExtensionsGra

# Step 1

- / fantasy visit approach, you may wish to limit children's choices to places and / fantasy visit approach, you may wish to limit children's choices to places and > Prior to the visit, spend some time mind mapping what children already know about the destination. Provide some structure for their ideas. (If using a virtual about the destination. Provide some structure for their ideas. (If using a virtual > Prior to the visit, spend some time mind mapping what children already know periods that link to a topic studied in another area of the curriculum.) periods that link to a topic studied in another area of the curriculum.)
- > Invite children to do further research on the destination, working with a partner Invite children to do further research on the destination, working with a partnerideally with one computer each – with one child searching and the other taking ideally with one computer each - with one child searching and the other taking notes, perhaps using a mind map to organise their ideas (see Unit 3.1 – notes, perhaps using a mind map to organise their ideas (see Unit 3.1 -We are researchers). We are researchers).
- > Ask children to share their most interesting discoveries with the class. Ask children to share their most interesting discoveries with the class.
- > Using Google Maps (or Google Earth) model how to explore the location of their > Using Google Maps (or Google Earth) model how to explore the location of their visit using Street View (if available), and the Photo and Wikipedia layers. Also visit using Street View (if available), and the Photo and Wikipedia layers. Also demonstrate how to browse Flickr<sup>TM</sup>'s map to find photographs. demonstrate how to browse Flickr<sup>nw</sup>'s map to find photographs.
- effective images and video clips to their file space. (Spend more time on this step effective images and video clips to their file space. (Spend more time on this step > Ask the children to continue their research, saving the best, most evocative or Ask the children to continue their research, saving the best, most evocative or if using a virtual / fantasy visit approach.) if using a virtual / fantasy visit approach.
- > Discuss what makes an effective photograph of a location. > Discuss what makes an effective photograph of a location.

> If necessary, Step 1 can be swapped with Step 2, in which case children would If necessary, Step 1 can be swapped with Step 2, in which case children would

Extensions

- use web-based information to enhance their own learning while on their visit. use web-based information to enhance their own learning while on their visit. There is an opportunity here to set up email correspondence with a class or > There is an opportunity here to set up email correspondence with a class or individuals in the location of your visit. individuals in the location of your visit.
- > The children could also use books to carry out research of the trip locality. > The children could also use books to carry out research of the trip locality.
- as Flickr<sup>TM</sup> and, perhaps, travel sites such as Wikitravel and TripAdvisor to as Flickr<sup>TM</sup> and, perhaps, travel sites such as Wikitravel and TripAdvisor to Wikipedia, Google Maps (including Street View), photo-sharing sites such Wikipedia, Google Maps (including Street View), photo-sharing sites such thoroughly research a hypothetical location. Additional research could be horoughly research a hypothetical location. Additional research could be If using a virtual field trip alternative, use web-based resources, such as > If using a virtual field trip alternative, use web-based resources, such as accomplished in Google Earth. accomplished in Google Earth.

good digital stills photos). Many cameras and phones now have video recording good digital stills photos). Many cameras and phones now have video recording typically children find recording high quality video more challenging than taking typically children find recording high quality video more challenging than taking > Recording video on location would extend the scope of this unit (although > Recording video on location would extend the scope of this unit (although as a built-in option. as a built-in option.

- Step 2
- > Model the use of a digital camera, drawing attention to less obvious functions > Model the use of a digital camera, drawing attention to less obvious functions such as disabling the automatic flash. such as disabling the automatic flash.
- holding the camera steady while they take photographs. They should also be holding the camera steady while they take photographs. They should also be > Remind the children of the importance of framing their shots carefully and of > Remind the children of the importance of framing their shots carefully and of reminded of the importance of behaving courteously and responsibly when eminded of the importance of behaving courteously and responsibly when taking photographs. taking photographs.
- camera screen to review the images they capture, deciding whether to keep or camera screen to review the images they capture, deciding whether to keep or > Children work in groups to take photographs to record their trip, using the > Children work in groups to take photographs to record their trip, using the delete them. dete them.

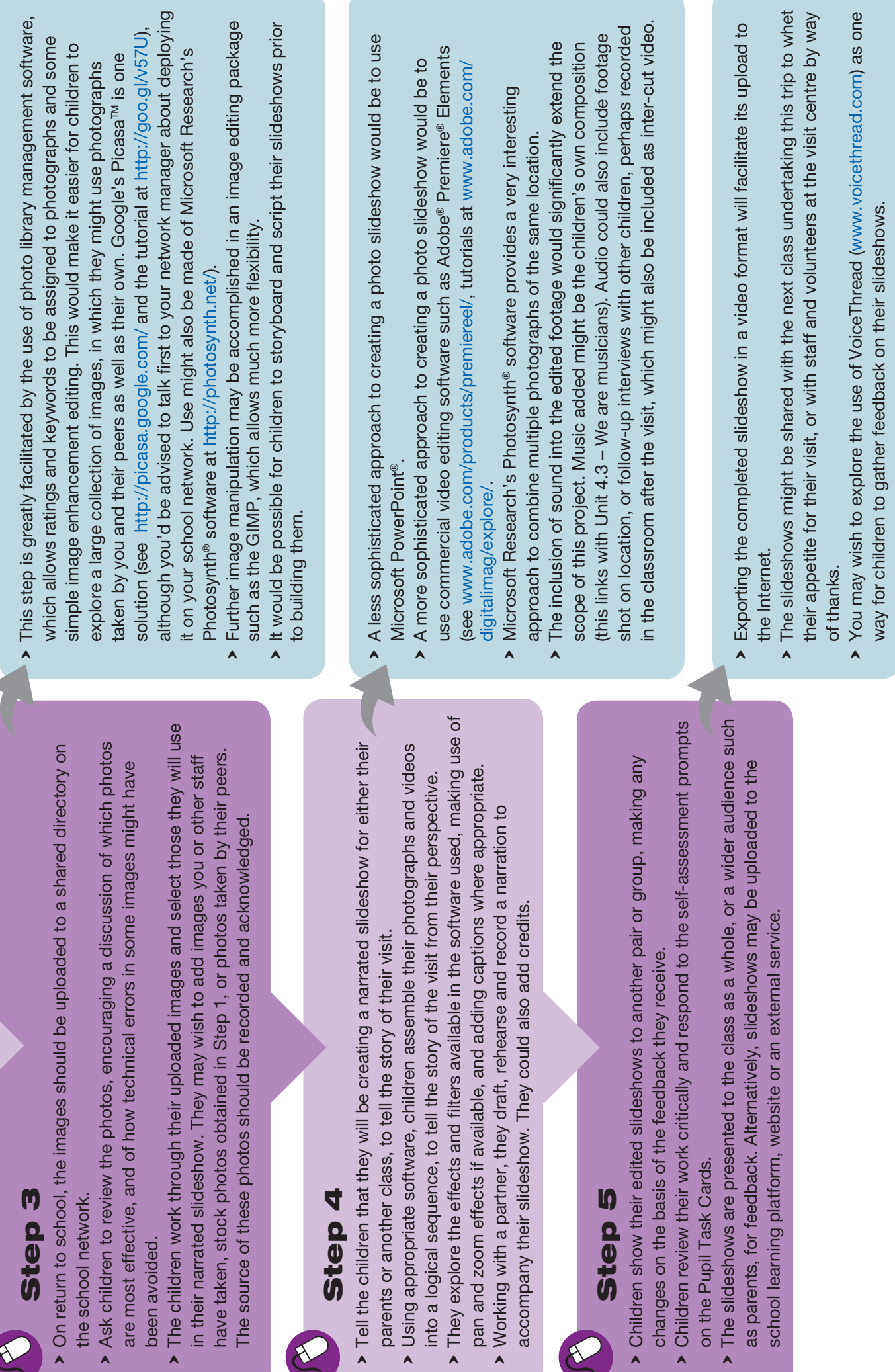

# 4 Assessment guidance

**Use the text below to relate the ICT skills children demonstrate to the assessment focuses and National Curriculum levels.**

# AF1 Planning, developing and evaluating your work

# AF3 Finding, using and communicating information

> Find and organise photographs from the

> Show responsible behaviour when taking

Internet or a shared directory > Tell the story of their visit using selected photographs

photographs of others

# Children working at LEVEL 2 should be able to:

- > Select the most appropiate information and photographs from the selection made available
- > Identify things that they haven't yet found out about their visit
- > Select and combine photographs into an edited slideshow
- > Describe the steps they've followed in creating their slideshow

# Children working at LEVEL 3 should be able to:

- > Choose from their own and others' photographs those images that will most effectively tell the story of their visit
- > Comment on the technical or artistic merits of their own (or stock) photographs
- > Use the information or photographs to make a presentation
- > Compare their photographs with stock images, or with images taken by others
- > Identify information and photographs from the
- Internet that are most effective or relevant > Present images, narration or audio to tell the story of their visit
- > Make use of others' images within their slideshow, acknowledging the source
- > Be considerate of others while taking photographs

# Children working at LEVEL 4 should be able to:

- > Use a map interface to explore collections of images and articles from the Internet, selecting those that they consider most effective or relevant
- > Evaluate their own photographs critically, identifying possible ways in which images might be improved
- > Compare their slideshow with broadcast media and discuss differences and similarities
- > Use the map interfaces effectively to find information and relevant photographs
- > Compare multiple sources of information or multiple images of the same location
- > Keep their target audience (classmates, parents, or others) in mind when creating their slideshow
- > Have formed an awareness of what would be an appropriate photograph of a classmate, and to be sensitive to others when selecting images to use

# Progression

**The following units will allow your children to develop these skills further:**

- > Unit 5.4 We are advertisers
- > Unit 6.1 We are explorers

# 5 Taking it further

# **When you've finished, you might want to extend the project in the following ways.**

- > A challenging extension to this unit would be to use historical images or image editing software to create a slideshow of a historical or science fiction field trip, e.g. to 19th century London or to the Moon.
- > Perhaps at a later date, children might wish to apply the techniques of one of these projects (i.e. a real or virtual educational visit) to another visit.
- > The research dimension of this work would have applications across the curriculum, particularly for location-based work.
- > Edited slideshows are an effective alternative to traditional presentations, and reinforce children's narrative skills as well as helping to develop greater visual literacy; they have wide application across the curriculum, particularly in place of PowerPoint® presentations.
- > Children might have established contact with a partner class in the destination of their visit, with whom their work might be shared or exchanged.
- > Geotagging and photography is covered in Unit 6.1 – We are explorers – but you might wish to explore ways of adding photos to maps following on from, or as part of, this unit.

# 6 Cross-curricular ideas

### **Practical suggestions to bring this unit alive in the classroom.**

#### Classroom ideas

- > Children's slideshows could be shown during an assembly or open evening. They might also be used at briefing meetings for parents.
- > The best of the class's own photographs from a school visit would make an interesting display.
- > It might be worthwhile to provide some travel guides / brochures in the classroom for reference.
- > You may wish to have some excerpts of travel programmes available for viewing.
- > Suitable dressing-up items and props could help you bring the trip alive – particularly if you use a virtual visit approach.

#### **Weblinks**

There are many useful photography resources on the Internet that might provide children with some inspiration for their own photographs on the visit, or, subject to copyright issues, with images to use in their slideshows.

- > www.guardian.co.uk/travel/photography
- > www.travelphotographers.net/
- > http://photography.nationalgeographic.com/ photography/
- > www.tpoty.com/ (travel photographer of the year; includes a category for under 14s).

#### Visits

- > This unit is based on an educational visit.
- > For a visit to a nearby location, you might wish to invite a member of staff from the destination to visit the school to see the children's slideshows, or these might be provided on a DVD.
- > You could invite a local photographer, particularly if a travel specialist, to visit the school in advance of the visit, perhaps to show some of their work, or to conduct a workshop for the children on effective travel photography.

#### Books

- > Bidner, J. (2004). *The Kids' Guide to Digital Photography: How to Shoot, Save, Play with & Print Your Digital Photos*. Lark Books.
- > Buckingham, A. (2005). *Digital Photography: Point, Click and Create*. Dorling Kindersley.
- > L'Anson, R. (2009). *Lonely Planet's Guide to Travel Photography*. Lonely Planet Publications.
- > Styr, C. and Wakem, M. (2009). *Click: The Ultimate Photography Guide for Generation Now*. Amphoto.
- > National Geographic. (2009). *Through the Lens: National Geographic Greatest Photographs.* National Geographic Society.